mode parallel port (ECP+EPP).

- \* True 32-bit VESA Local-bus IDE controller.
- \* Support up to two FDDs which including 2,88MB.
- \* One game port.

### 3. Set IDE HDD Drive Speed (JP1)

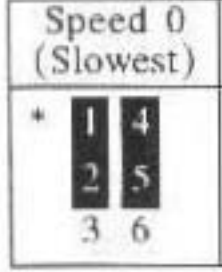

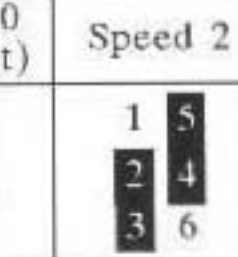

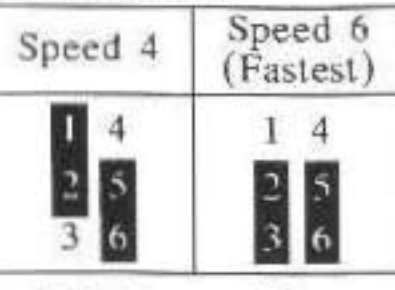

JP1 drive speed settings

\*:Factory setting

### 4. JP2 jumper

 $JP2$ 

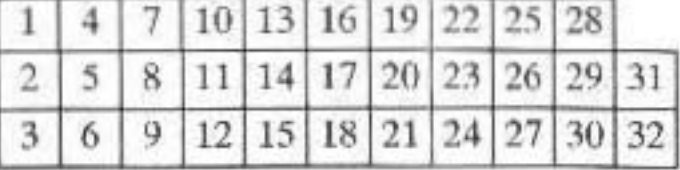

JP2 (Pin 1-6): Parallel Port address selection

JP2 (Pin 7-12): Serial Port B address selection

JP2 (Pin 13-18): Serial Port A address selection

JP2 (Pin 19, 20, 21): FDD enable/disabled

JP2 (Pin 22, 23, 24, 28, 29, 30): SPP, ECP, EPP selection

JP2 (Pin 25, 26, 27): FDD I/O port selection

JP2 (Pin 31, 32): game port enable/disable

# 5. JP3 Jumper

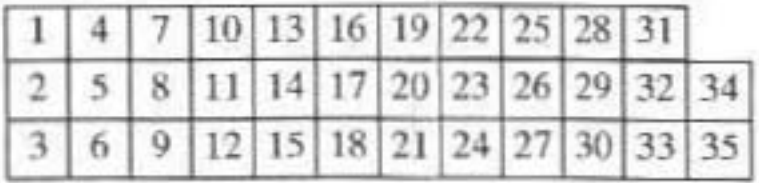

- JP3 (pin  $1 \sim 24$ ): Serial port IRQ Selection JP3 (Pin 25, 26, 27): parallel IRQ selection JP3 (Pin 28, 29, 30): ECP DMA selection JP3 (Pin 31, 32, 33): ECP DMA Acknowledge JP3 (Pin 34, 35): Reserved
- 6. Set Serlal Port Address JP2 ( $Pin$  13-18), JP2  $(Pin 7-12)$
- (1) For Serial Port A (J3)

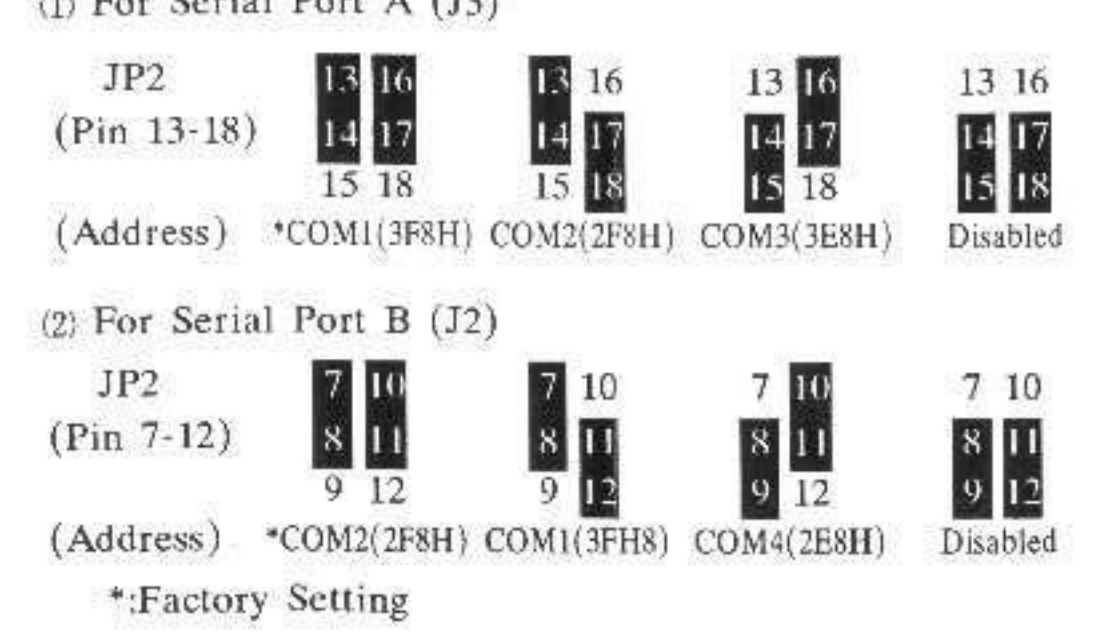

7. Set Serial Port IRQ Selection JP3 (pin 1-24)

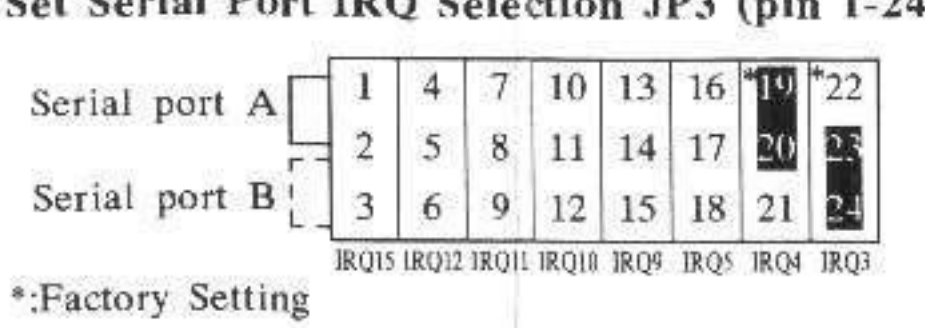

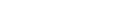

# 8. Set Parallel Port address and IRQ selection

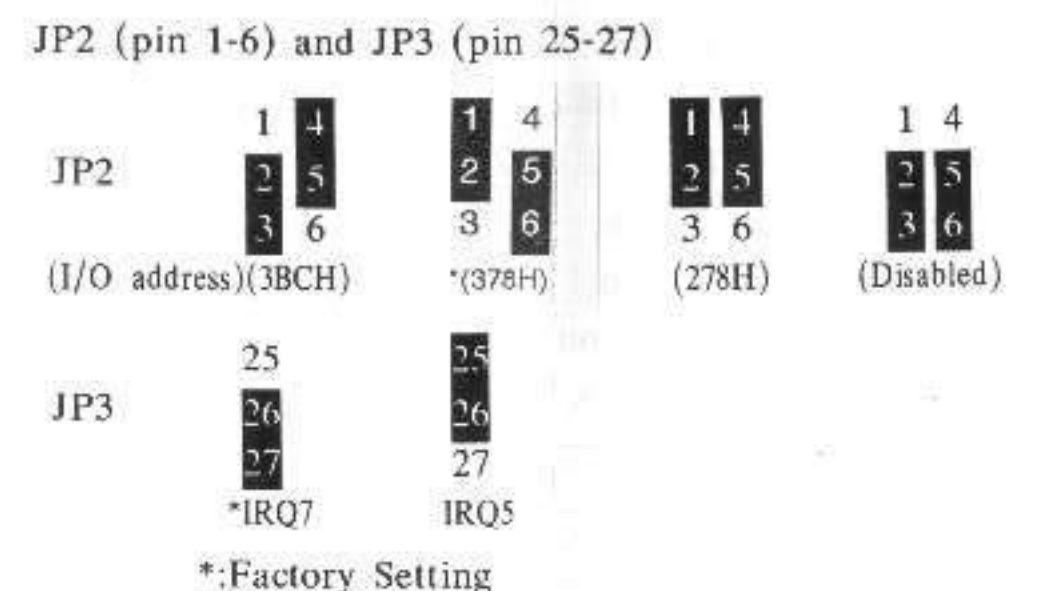

# 9. Set multi-mode parallel port jumper JP2 (pin 22-24, pin 28-30)

KW-558A V66 supports high speed EPP and ECP parallel port.

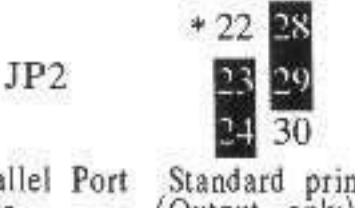

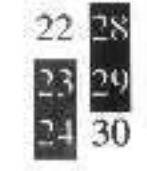

EPP mode

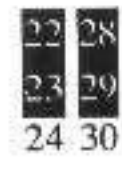

ECP mode

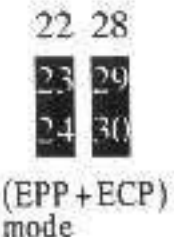

Standard print Parallel Port (Output only) mode

(1) ECP DMA request selection JP3(Pin 28, 29, 30):

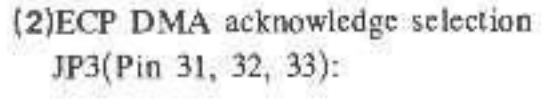

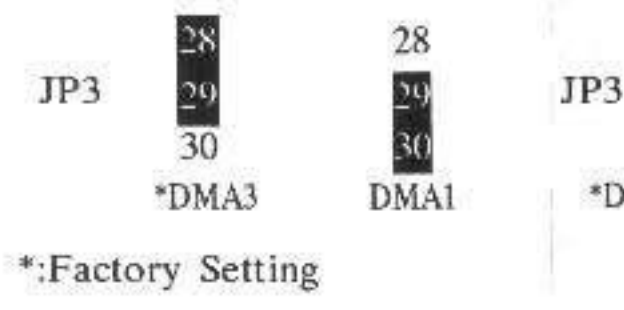

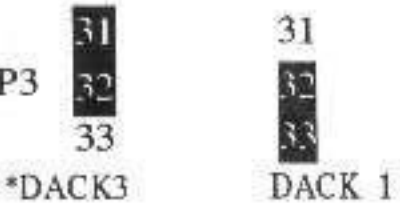

form a real speed test to determine the optimal parameters, and reconfirure the device drivers for DOS, Windows and Netware automatically.

(2) To install the device drivers for DOS and Windows: VLIDE.EXE provides a friendly interface and procedureto. install the device drivers for DOS and Windows.

### C. Install the device drivers.

The device drivers can be installed manually or by the instalmion utility.

#### $A:>V1$  JDE EXE

# Install the device drivers for DOS and Windows by installation Utility-VLIDE.EXE:

You can use VLIDE, EXE to install the drivers for DOS and Windows easily: Execute the utility and refer to ralated Help Screen for more information about this utility. It is strongly recommended to install the device drivers for DOS and Windows through the installation utility.(VLIDE.EXE)

Once you have installed the device drivers by VLIDE.EXE, you will see the following prompt message on the screen:

HDD 0 setting; Fast Mode, Speed 5 by DEVICE DRIVER AUTOMATICALLY

HDD I setting: Turbo Mode, Speed 5 by DEVICE DRIVER AUTOMATICALLY

Where the underlined parameters will vary with the hard  $\lq$  (ve(s) attached.

# .. stall the device drivers manually:

Copy the device drivers to proper path of your hard drive and edit the specific configuration files manually. Detailed procedures can be found in the README file on the "Drivers and Installation Utility" diskette.

As some IDE drives may not respond to the Identify Drive command from the device driver correctly, you may need to